### **Application Note**

# **MAC ID Function**

Version 1.0 2008-07-03

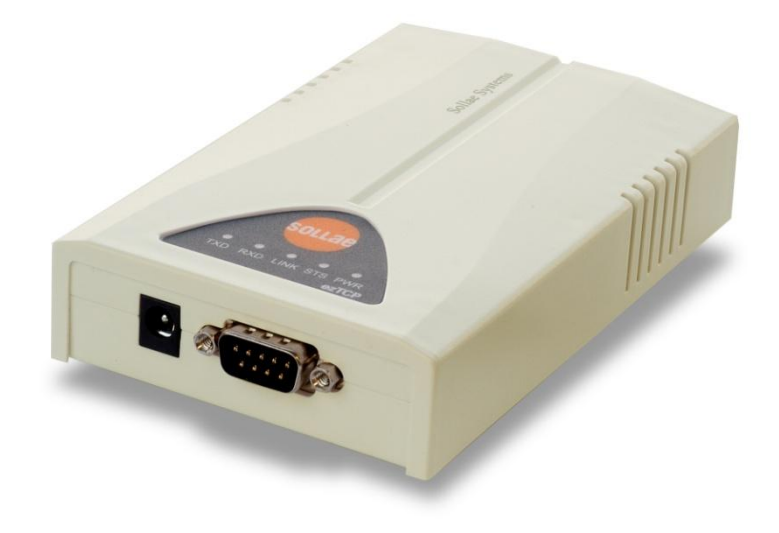

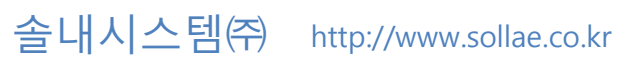

### 목차

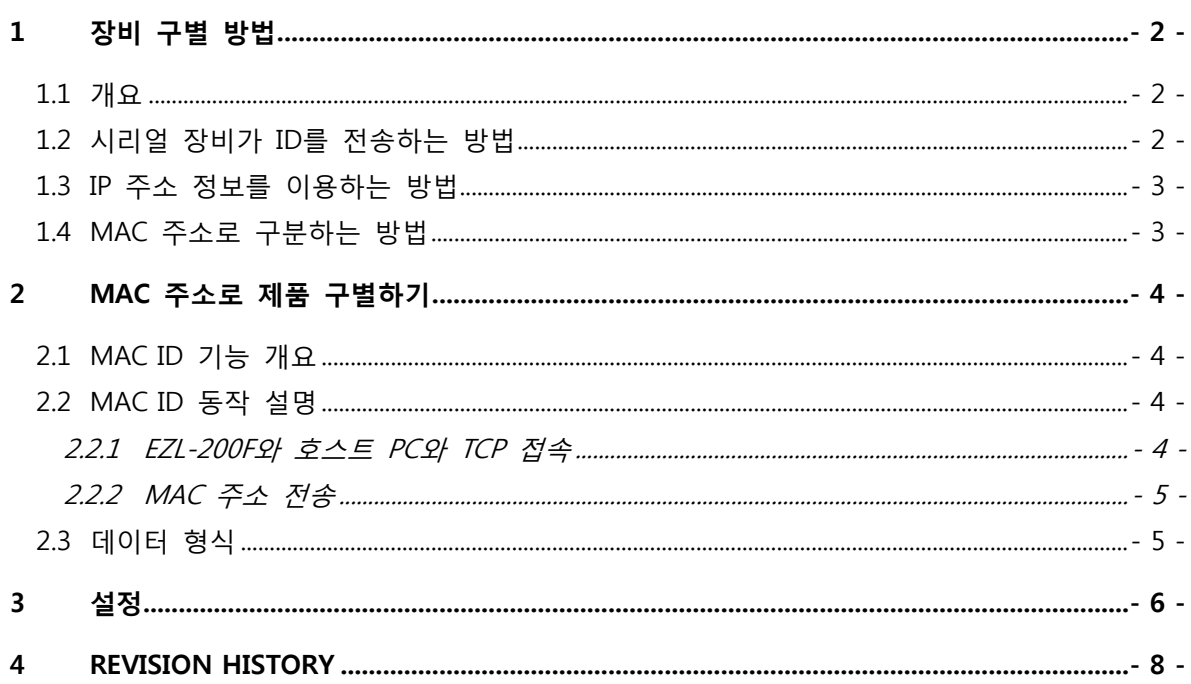

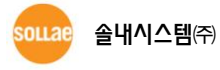

### <span id="page-2-0"></span>1 장비 구별 방법

#### <span id="page-2-1"></span>1.1 개요

다수의 시리얼-TCP/IP 변환기를 사용하고 있는 환경에서 현재 접속중인 제품을 구별해야맊 하 는 경우가 있습니다. 이럴 경우에 다음 두 가지 방법에 의해서 제품을 구별할 수 있습니다.

- 시리얼 장비에 ID를 입력하여 통신시에 전송하는 방법
- TCP/IP 접속 정보 중 IP 주소 정보를 이용하는 방법
- MAC 주소로 구분하는 방법

#### <span id="page-2-2"></span>1.2 시리얼 장비가 ID 를 전송하는 방법

맊약 시리얼 장치가 ID가 있고 시리얼 장치의 통싞 프로토콜 자체에 ID를 전송하는 기능이 있 다면 접속중인 제품을 구분이 가능합니다. 하지맊 시리얼 장치가 ID가 없거나 ID를 시리얼 포트 로 전송하는 기능이 없다면 접속중인 제품을 구분할 수 없습니다.

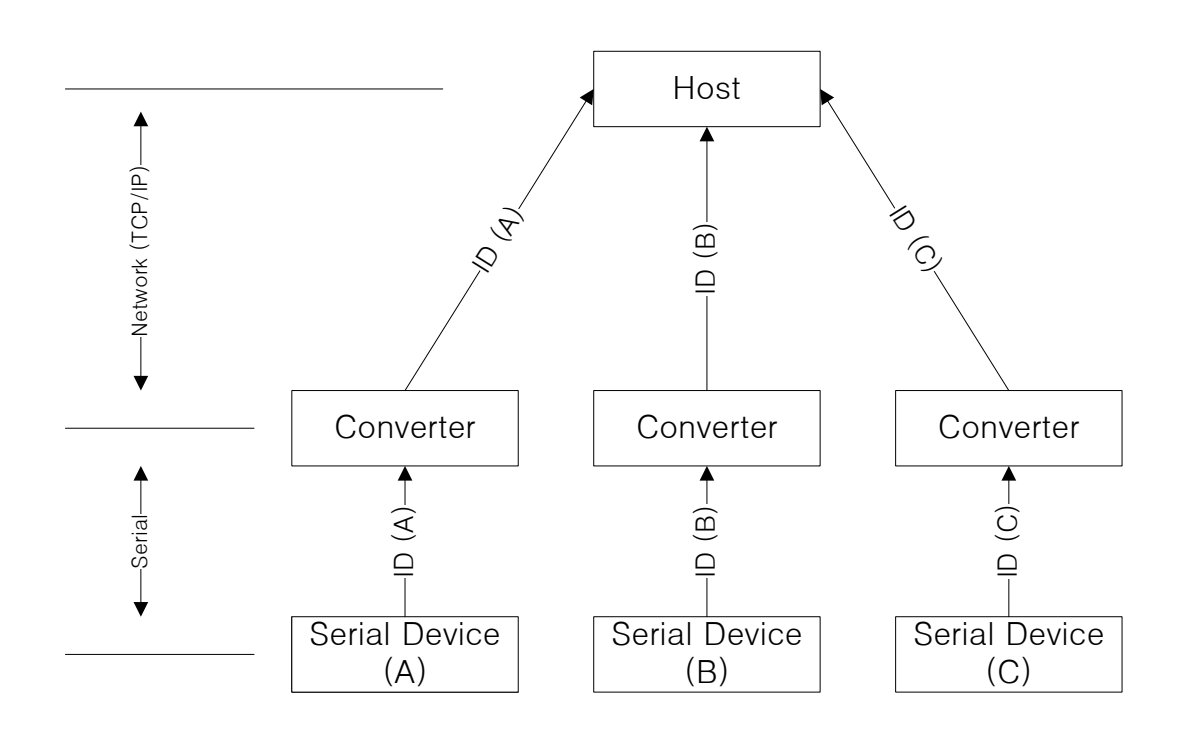

#### 1.3 IP 주소 정보를 이용하는 방법

<span id="page-3-0"></span>PC가 시리얼-TCP/IP 변환기와 TCP 접속을 하는 경우, 소켓 정보를 통해서 접속중인 시리얼-TCP/IP 변환기의 IP 주소 정보를 알아낼 수 있습니다. 이 정보를 이용하면 접속중인 장치의 IP 주 소를 통해서 구별할 수 있는데, 시리얼-TCP/IP 변환기가 유동IP 환경에서 동작된다면 IP 주소로는 제품을 구분할 수 없습니다.

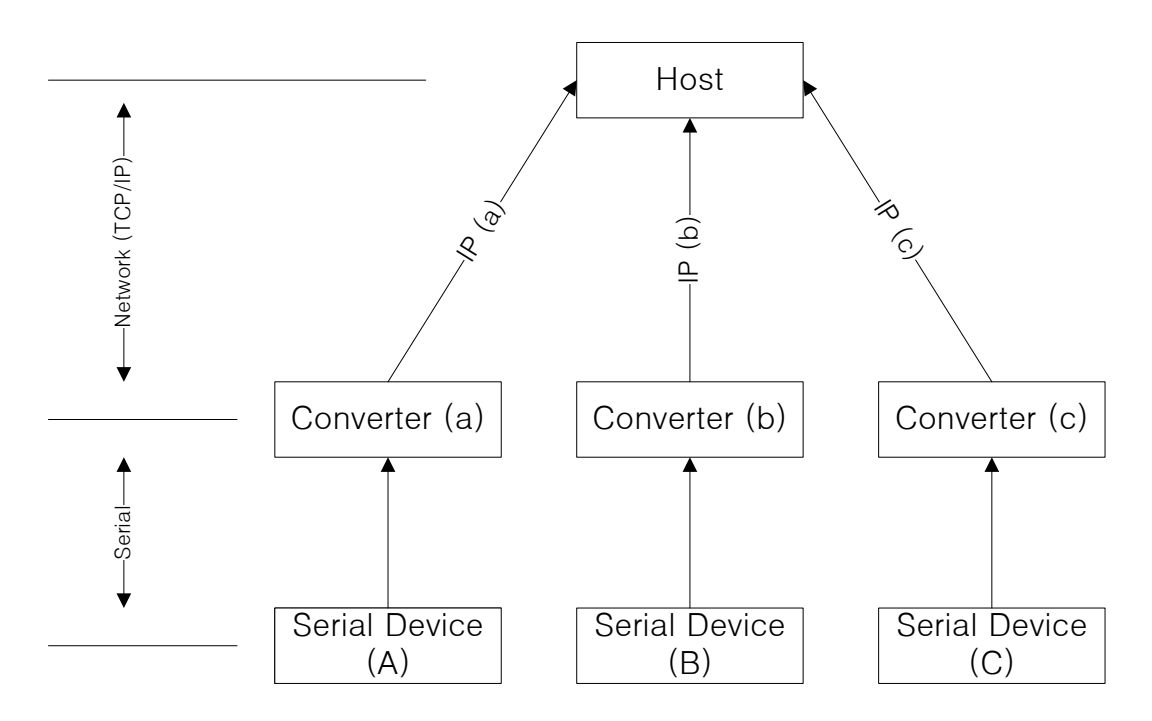

### <span id="page-3-1"></span>1.4 MAC 주소로 구분하는 방법

EZL-200F에 내장되어 있는 MAC ID기능을 이용해서 MAC주소로서 제품을 구분하는 방법입니다. 이 기능에 대해서는 아래에서 자세히 설명됩니다.

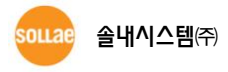

### <span id="page-4-0"></span>2 MAC 주소로 제품 구별하기

#### <span id="page-4-1"></span>2.1 MAC ID 기능 개요

MAC 주소는 6바이트의 하드웨어 주소로서 이더넷으로 통싞하는 제품에 설정되어 있습니다. MAC 주소의 상위 3바이트는 IEEE에서 할당 받고 하위 3바이트는 공급사에서 숫자가 겹치지 않게 제품에 할당하기 때문에, 제품에 들어있는 MAC 주소는 세계에서 유일한 ID라고 생각하면 됩니다.

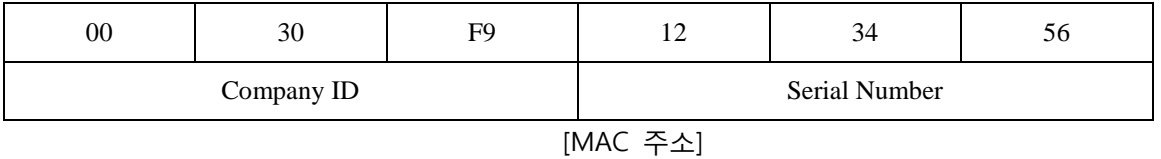

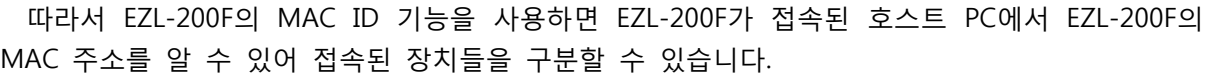

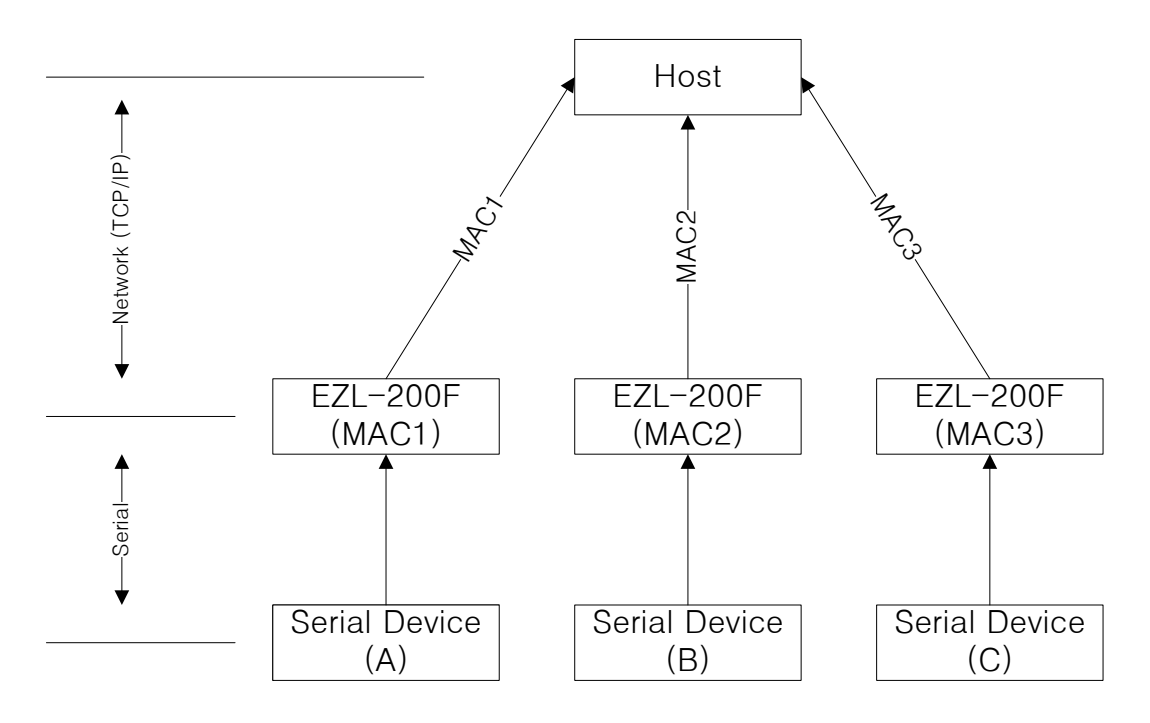

#### <span id="page-4-3"></span><span id="page-4-2"></span>2.2 MAC ID 동작 설명

#### 2.2.1 EZL-200F 와 호스트 PC 와 TCP 접속

EZL-200F가 서버모드(T2S)로 동작시에는 Host가 EZL-200F가 접속을 대기하는 포트번호(Local Port)로 접속을 하면 TCP 접속이 됩니다. EZL-200F가 클라이언트 모드(COD)로 동작시에는 Host는 서버로서 동작되어야 하고 서버가 접속을 기다리는 포트번호로 EZL-200F는 접속을 합니다.

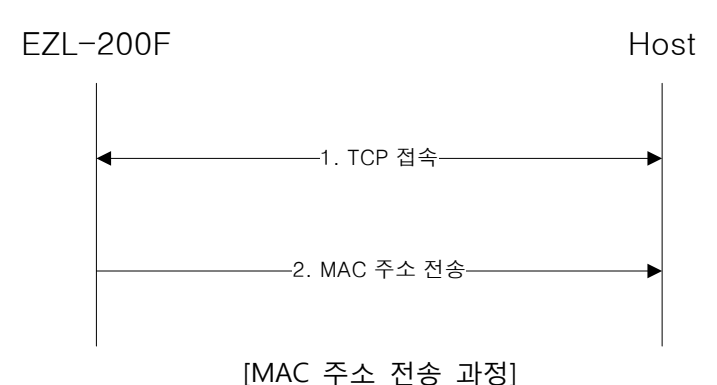

#### <span id="page-5-0"></span>2.2.2 MAC 주소 전송

EZL-200F는 TCP 접속이 이루어지자 마자 자싞의 MAC 주소를 호스트에 전송합니다. 접속된 EZL-200F로 부터 MAC 주소를 전송 받은 호스트는 MAC 주소를 이용해서 접속된 시리얼 장치를 구분합니다.

#### <span id="page-5-1"></span>2.3 데이터 형식

EZL-200F는 TCP 접속이 되면 EZL-200F는 자싞의 MAC 주소를 전송하는데 MAC 주소 6바이트 를 그대로 전송하는 것 이 아니라, 각각의 nibble 값을 ASCII 형태로 변환하여 보냅니다. 그리고 데이터 마지막에 <CR>과 <LF>를 추가하여 총 14바이트를 보냅니다.

다음은 MAC주소가 0030f9123456이라는 EZL-200F가 보내는 MAC ID 값의 예입니다.

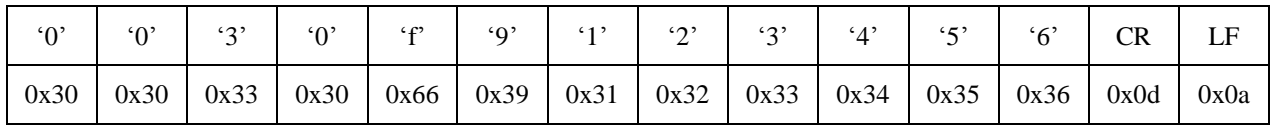

### <span id="page-6-0"></span>3 설정

다음은 MAC ID 기능을 사용하기 위해서 EZL-200F를 설정하는 방법입니다.

● telnet으로 EZL-200F 에 로그인 합니다. 만약 EZL-200F의 Telnet 기능이 꺼져 있으면 ezConfig 프로그램에서 Telnet 기능을 활성화 해주십시오. 다음은 로그인이 되었을 때 메 시지입니다.

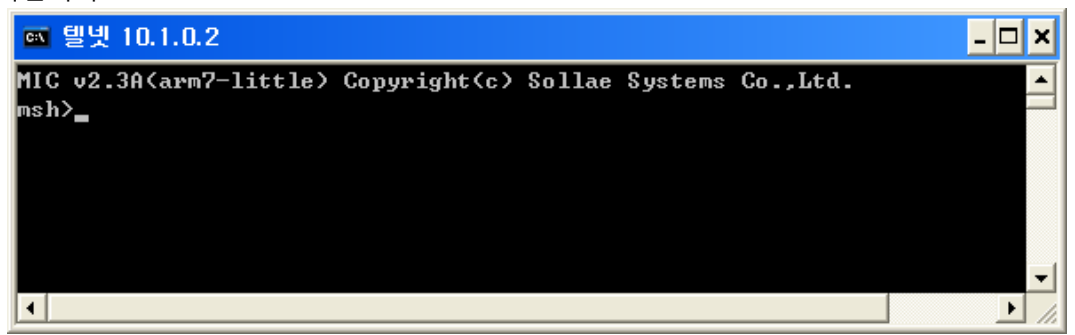

 telnet으로 로그인 한 후 'env ext'명령어를 입력합니다. 이 명령어로 여러 가지 기능을 설정할 수 있는데 'CONN MAC ID' 메시지가 나올 때까지 [ENTER]를 입력합니다.

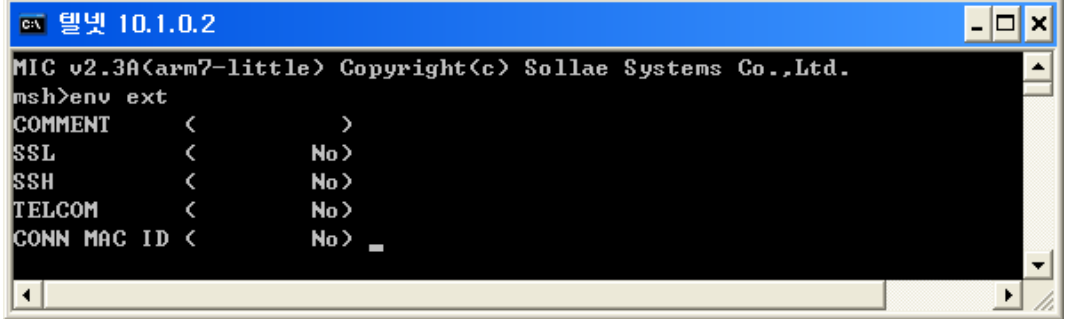

● 'CONN MAC ID' 메시지가 나오면 'y'를 입력하여 MAC ID기능을 활성화 시킵니다. 만약 'CONN MAC ID'가 Yes로 되어 있으면 해당 EZL-200F는 MAC ID기능이 이미 활성화 되어 있는 것입니다.

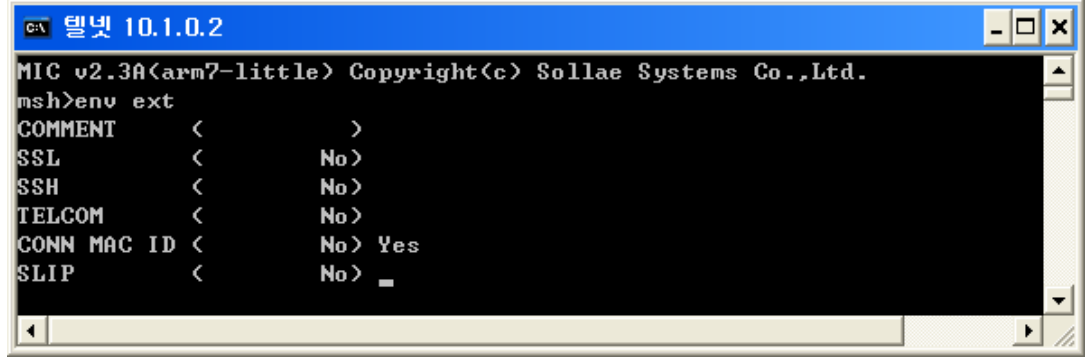

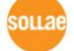

 나머지 항목은 [ENTER]를 입력하여 수정하지 않습니다. 그러면 EZL-200F는 설정 변경 된 값을 EEPROM에 자동으로 저장하고 리셋이 됩니다. 리셋이 되면서 Telnet 접속도 자동 으로 끊어집니다.

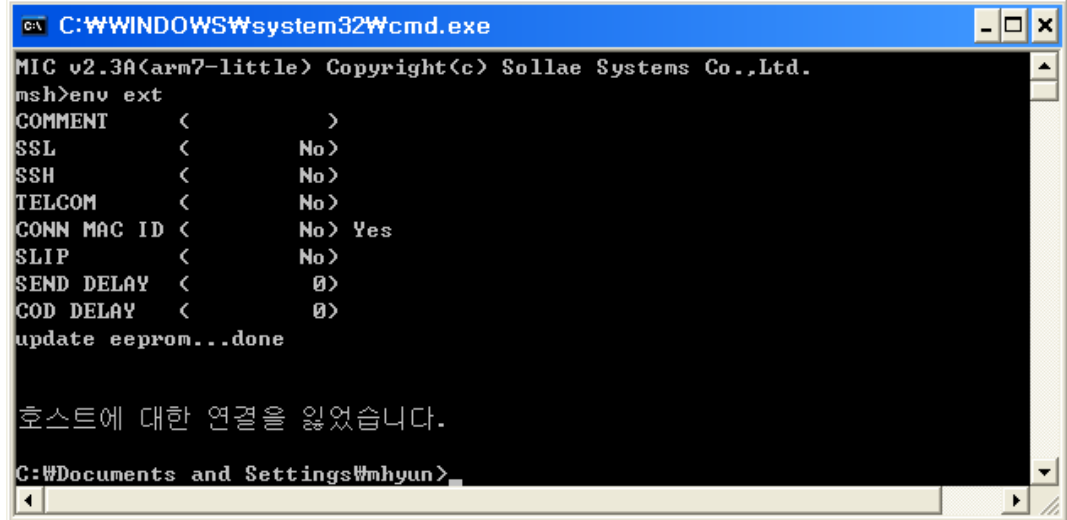

MAC ID기능은 EZL-200F가 T2S 혹은 COD 동작모드로 동작할 때만 사용가능합니다.

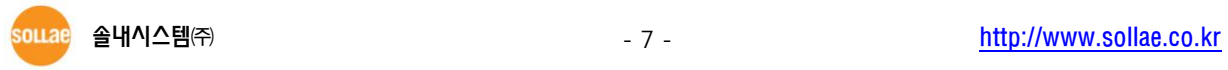

## <span id="page-8-0"></span>4 Revision History

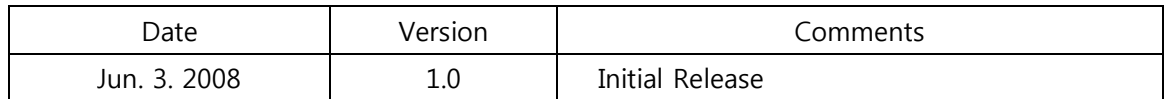

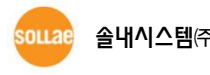